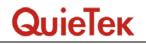

## 1.5. EUT Exercise Software

| 1 | Setup the EUT and simulators as shown on 1.4.                                                                               |
|---|----------------------------------------------------------------------------------------------------|
| 2 | Turn on the power of all equipment.                                                                                         |
| 3 | Boot the PC from Hard Disk.                                                                                                 |
| 4 | Data will communicate between personal computer and partner personal computer through EUT.                                  |
| 5 | The personal computer's monitor will show the transmitting and receiving characteristics when the communication is success. |
| 6 | Repeat the above procedure (4) to (5).                                                                                      |